## **Olympus C-7070 Wide Zoom Manual**

## **DOWNLOAD HERE**

Olympus C-7070 Wide Zoom Digital Camera User Instruction ManualThis is the complete instructions and user manual for your product in PDF format available for download. We are top rated sellers of product instructions including owners manuals and guides. Your service is amazing. I downloaded my hard to find product manual within minutes using your direct link. Thanks! Jennifer ThompsonNew York, NY.( To Download the user manual, Purchase now )Table Of Contents How to use this manualComposition of the manualBasic operationMode dialHow to set functionsDirect buttonsUsing the direct buttons in shooting modeUsing the direct buttons in playback modeMenusAbout the menusHow to use the menusTips before you start taking picturesHolding the cameraUsing the monitor and viewfinderMovement range of the monitorAdjusting the viewfinderWhen to use the monitor and viewfinderIf correct focus cannot be obtainedHow to focus (focus lock)Subjects that are difficult to focus onRecord modeStill picture record modesMovie record modesCard capacity in number of pictures/remaining recording timeChanging the record modeUsing card mediaInserting and removing card media (optional)Switching cardsBasic shooting functionsSelecting a shooting mode according to the situationZooming in on a distant subjectUsing the optical zoomUsing the digital zoomTaking close-up pictures(macro/super macro/super macro MF)Flash shootingFlash intensity controlSlow synchronizationSelecting the flashUsing the external flash (optional)Using commercially available external flashesUsing a slave flash modeAdvanced shooting functionsProgram shiftAperture priority shootingShutter priority shootingManual shootingReal displayMy ModeFocusing applicationsAF modeFulltime AFOracle AFMotion AFAF targetAF illuminatorManual focusMeteringESP/Spot metering/Center-weighted meteringMulti-meteringAE lockISO sensitivityExposure compensationWhite balanceAuto white balancePreset1/Preset2 white balanceCustom white balanceOne-touch white balanceWhite balance compensationSaving a custom white balanceScene modesSharpnessContrastHueSaturationNoise reductionHistogramFrame assistAdditional functionsRecording moviesCamera movement compensationSequential shootingHigh speed sequential shooting/Sequential shooting/AF sequential shootingAuto bracketingSelf-timer shootingFunction shooting

(panorama/black & white/sepia)Panorama shootingBlack & white/sepiaRemote control shooting (optional) Changing the time until remote control is activated Recording sound with still pictures Recording sound with moviesAccessory settings (optional)PlaybackSingle-frame playbackClose-up playbackIndex display Selecting the number of picturesSlideshowPicture rotationPlaying back moviesEditing still picturesEditing raw dataResizingTrimmingRed-eye correctionRecording soundEditing moviesCreating an indexEditing a moviePlayback on a TVVideo output selectionCopying picturesProtecting picturesErasing picturesSingle-frame eraseAll-frame eraseFormattingSettingsResetAll resetExposure stepsSelecting a languageSetting the date and timeMy Mode setupSoundButton operation beepShutter soundBeepPlayback volumePower on/off setupScreen setupMonitor brightness adjustmentRec viewFile namePixel mappingMeasurement units (m/ft)Dual control panelUSBShortcutSetting the shortcut menusUsing the shortcut menusCustom buttonSetting the custom buttonUsing the custom buttonDialMy Mode/SCENE selection screenPrinting picturesDirect printing (PictBridge)Using the direct printing functionConnecting the camera to a printerPrinting picturesEasy printingPrinting by selecting a print modeTrimmingExiting direct printingIf an error code is displayedPrint settings (DPOF)How to make print reservationsAll-frame reservation/Single-frame reservationTrimmingResetting print reservation dataConnecting the camera to a computerFlowUsing OLYMPUS MasterWhat is OLYMPUS Master?Installing OLYMPUS MasterConnecting the camera to a computerStarting up OLYMPUS MasterDisplaying camera images on a computerDownloading and saving imagesViewing still pictures and moviesPrinting picturesTo download and save images to a computer without usingOLYMPUS MasterAppendixTroubleshootingError codesTroubleshootingCamera careAccessories (optional)AC adapter (optional)Power battery holderPrecautions for using MicrodriveUsing commercially available external flashesSafety PrecautionsHandling the CameraBattery handling precautionsCard handling precautionsLCD MonitorGlossary of termsMiscellaneousMenu listList of factory default settingsModes and shooting functionsNames of partsCameraControl panel/dual control panel indicationsMonitor indicationsIndex Downloading the user manual is simple. Click on the Instant Download button located on the upper left corner of your screen.

## **DOWNLOAD HERE**

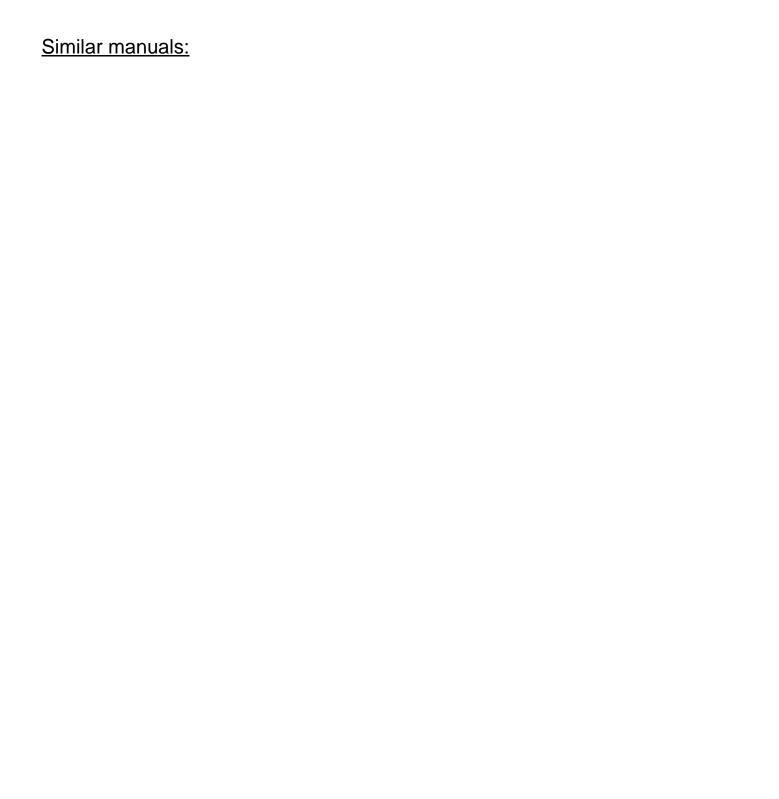